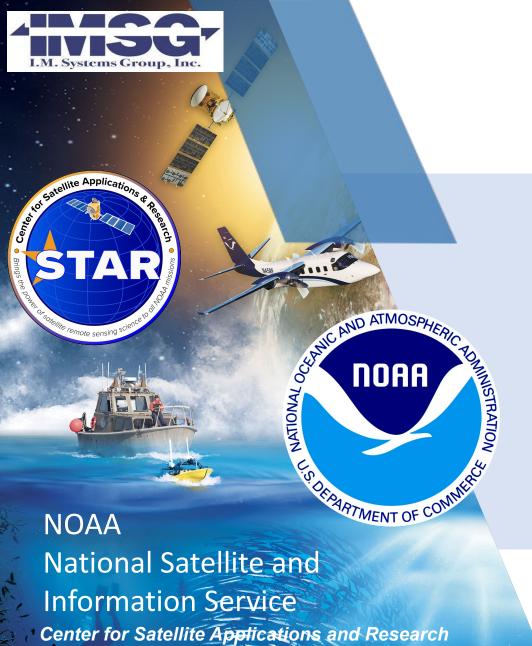

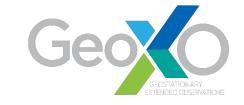

## TEMPO Product Training Overview

Amy K. Huff<sup>1</sup> and Barron H. Henderson<sup>2</sup>

<sup>1</sup>IMSG at NOAA/NESDIS/STAR <sup>2</sup>U.S. EPA

Session III: TEMPO
GeoXO ACX Science Team Meeting
May 7, 2024

Disclaimer: The scientific results and conclusions; as well as any views or opinions expressed herein, are those of the author(s) and do not necessarily reflect those of NOAA or the Department of Commerce.

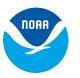

## **STAR Atmospheric Composition Training Program**

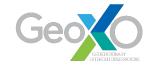

How do I access/download satellite data files?

How do I work with satellite netCDF (.nc) files?

What is the correct product for my application? How do I interpret it?

How do I process satellite data (e.g. using data quality flags)?

Where do I find satellite imagery?

- Hands-on training program for end users; began in 2020
- Breaking down barriers preventing wider user of STAR products
- Targeted sessions for specialized user groups (e.g., air quality forecasters) and more general sessions at scientific meetings
- Focus is on proper workflow for satellite data using Python:
  - Search for/download satellite data files from online archives
  - Open/read netCDF satellite data files
  - Process/analyze/visualize satellite data

#### **STAR Training Program Objectives**

- Increase access to STAR's aerosol, fire
   & trace gas satellite data
- 2. Promote proper use of the satellite products in operations & research

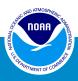

#### **STAR Training Website: Resources for End Users**

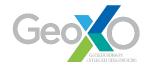

https://www.star.nesdis.noaa.gov/atmospheric-composition-training/

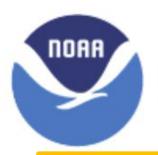

#### STAR Atmospheric Composition Product Training

Featuring Aerosol, Fire, and Trace Gas Satellite Products from ABI, VIIRS, and TROPOMI

Home Training Courses Software ▼ Python Tutorials ▼ Satellite Data ▼ Glossary

Agendas & links to hands-on tutorials for specific training courses

Instructions &
Iinks to install
Anaconda &
Python packages,
set-up Jupyter
Notebook

Examples of annotated
Python code used in
training tutorials
(additional tutorials
coming soon!)

Everything users
need to work with
satellite data files,
including links to
online data
archives

Extensive glossary of satellite sensor and data terminology

Links to info on satellites, imagery, and Python resources

Reference Links ▼

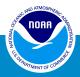

Thanks to Donovan Kelly, Jr. (Axiom Consulting) & Lori Brown (Axiom Consulting) for design of the website

#### **TEMPO Product Training at the GeoXO ACX STM**

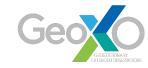

- 2 opportunities to work hands-on with TEMPO data using Python
  - Tomorrow at 2:00-3:30 pm: work flow for TEMPO NO<sub>2</sub> Level 2 granules & experimental AOD granules files (parallel with the Poster Session)
  - Thursday at 1:00-2:00 pm: TEMPO via the Python interface to the Remote Sensing Information
     Gateway (RSIG) (parallel with end of lunch & beginning of Special Topics session)
- Python tutorials will be run on Google Colaboratory (Colab)
  - Google-hosted Jupyter Notebook service
  - No setup to use! All you need is a Google (gmail) account!
  - Free access to computing resources! Very fast & powerful!
- Welcome To Colab

  File Edit View Insert Runtime Tools Help
- Prior experience with Python or computer programming is NOT required
  - Come and see how easy it is to use Python!
  - Get your hands on actual TEMPO data!
  - More advanced Python programmers will find plenty to interest them!

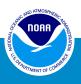

## Wednesday's Training: Working with TEMPO Granules

Geoko

- Download one full TEMPO scan (10 files) of:
  - Level 2 NO<sub>2</sub> granules from NASA
     Earthdata
  - Experimental aerosol granules from my STAR FTP webpage

If you don't already have an Earthdata account, search for "Earthdata Login" and register! It's free!

- Open & understand the contents of the TEMPO granule files
  - Find data variables; understand their valid ranges, units, data types
  - Tricks & tips for reading in data arrays
  - See the difference b/w an operational file (NO<sub>2</sub>) & an experimental file (AOD)

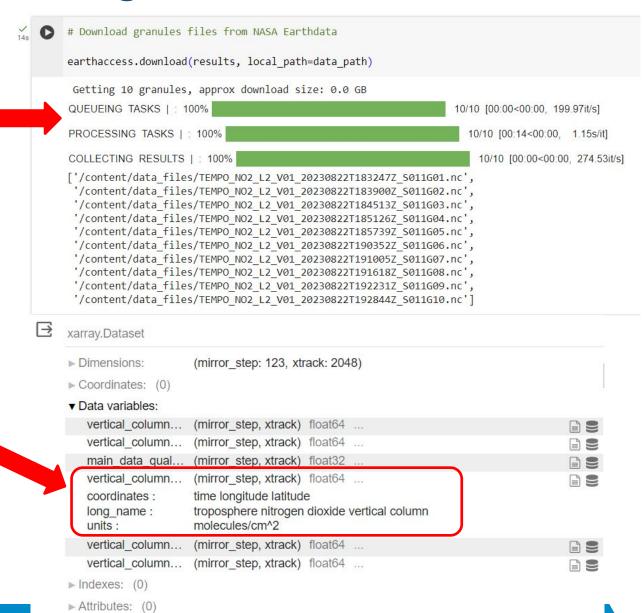

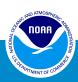

## Wednesday's Training: TEMPO NO<sub>2</sub> Granules

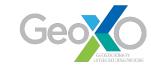

- Process tropospheric column NO<sub>2</sub> per TEMPO Science Team recommendations:
  - Set main\_data\_quality\_flag = 0
  - Exclude pixels with effective\_cloud\_fraction > 0.3
  - Exclude pixels with solar\_zenith\_angle > 70
- Plot processed NO<sub>2</sub> from each granule on a separate map (Plate Carree equirectangular projection)
- Make a .gif animation of the individual NO<sub>2</sub> map plots

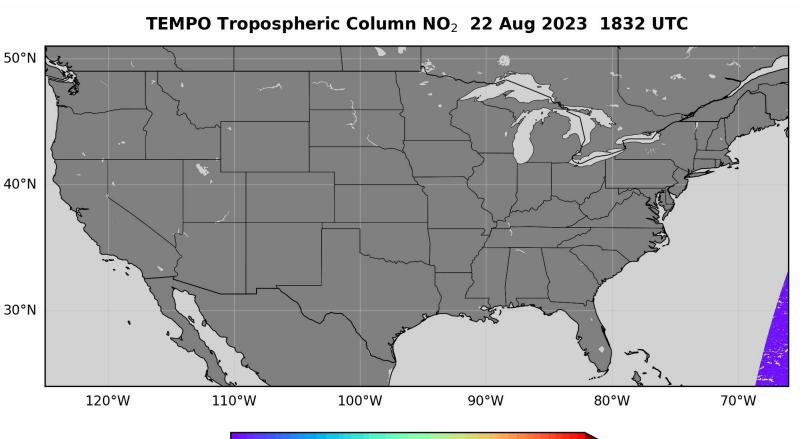

Tropospheric Column NO<sub>2</sub> (10<sup>15</sup> cm<sup>-2</sup>)

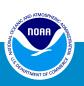

10

#### Wednesday's Training: TEMPO Experimental AOD Granules

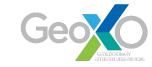

- Set up the geostationary map projection for the Intelsat-40e satellite
- Plot experimental AOD from each granule on one map (geostationary projection)
  - Thanks to Hai Zhang for providing the experimental TEMPO aerosol granules
  - Thanks to NASA and SAO for providing the TEMPO
     L1b data used in the aerosol retrieval algorithm

#### TEMPO Experimental Aerosol Optical Depth 18 Aug 2023 1833-1929 UTC

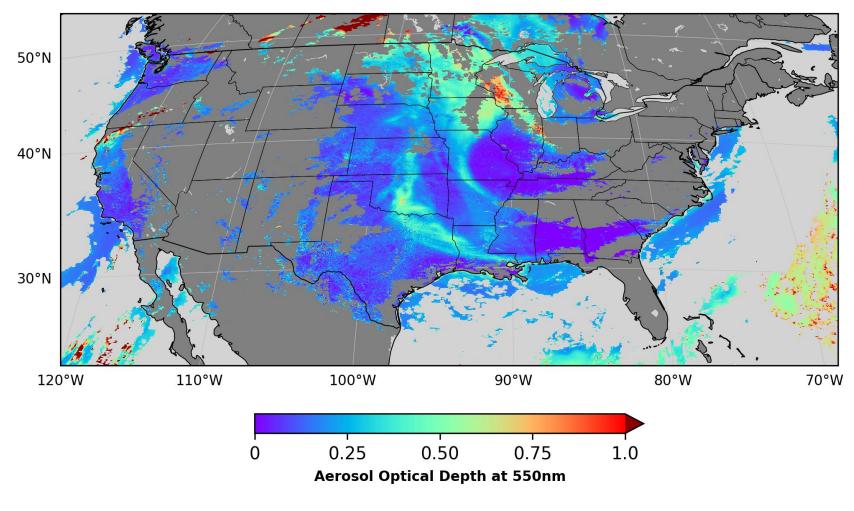

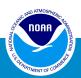

Unofficial Experimental Data: Not for Public Release

# Thursday's Training: Remote Sensing Information Gateway (RSIG) Python and TEMPO

- RSIG makes satellite data easier
- RSIG connects satellite to AirNow, Pandora and many other observations
- Pyrsig uses python to script RSIG easily
- Training skills:
  - Compare TEMPO to AirNow, Pandora, TropOMI
  - Create a TEMPO NO2 map.
  - Create a TEMPO Surface NO2 estimate.
  - Adapt other tutorials.

```
airnowno2 = adf['no2'].groupby(adf['time']).median()
       ax = hdf[tempocol].plot(ylabel='NO2 [molec/cm2]', color='r', marker='+', ylim=(0, 6e15))
      airnowno2.plot(ax=ax.twinx(), color='k', marker='o', ylim=(0, 7))
  → <Axes: xlabel='time'>
                     TEMPO vs AirNow
                       06:00
                              09:00
                                      12:00
                                             15:00
                                                    18:00
                                                           21:00
         18-Dec
# Choose a column from above, notice that names are truncated, so they can be weird
tempoikey = 'NO2 VERTICAL CO'
cno = pycno.cno(ds.crs proj4)
qm = ds[tempoikey].where(lambda x: x>0).mean(('TSTEP', 'LAY')).plot()
cno.drawstates(resnum=1)
<matplotlib.collections.LineCollection at 0x7ce362e9eaa0>
                                                           1e16
        TEMPO Maps
                                                                - 1.2
   12
   10 -
ROW 8
                 5.0
                       7.5
                             10.0 12.5 15.0 17.5 20.0
```

#### What is the Remote Sensing Information Gateway?

- *Free* multi-platform, *scriptable* access to terabytes (TB) of air quality model, measurement, and satellite data from EPA, NOAA, NASA, ESA, etc.
- Multiple access methods
  - Graphical User Interface (RSIG3D GUI)
  - Python Interface (pyrsig)
  - Custom API shell scripts

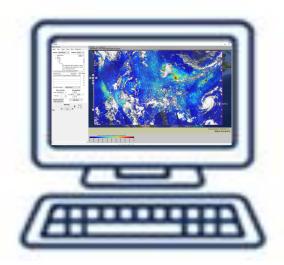

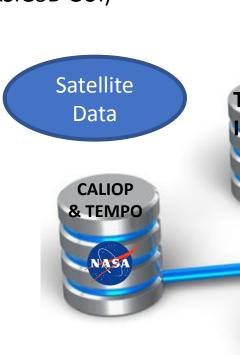

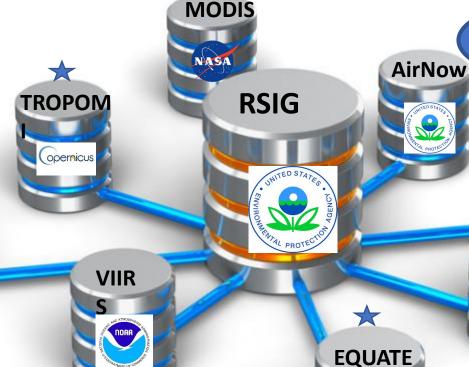

#### **Popular Air Quality Data Sets:**

- Moderate Resolution Imaging Spectroradiometer (MODIS)
- Visible Infrared Imaging Radiometer Suite (VIIRS)
- Cloud-Aerosol Lidar with Orthogonal Polarization (CALIOP)
- Air Quality System (AQS)
- EPA's Air QUAlity TimE Series (EQUATES)
- TROPOspheric Monitoring Instrument (TROPOMI)
- Tropospheric Emissions: Monitoring of POllution (**TEMPO**)
- High-Resolution Rapid Refresh (HRRR)

Surface

Measurement

Data

**HRRR** 

Model

Data

**AQS** 

## Python scripting examples in public gallery

https://barronh.github.io/pyrsig/

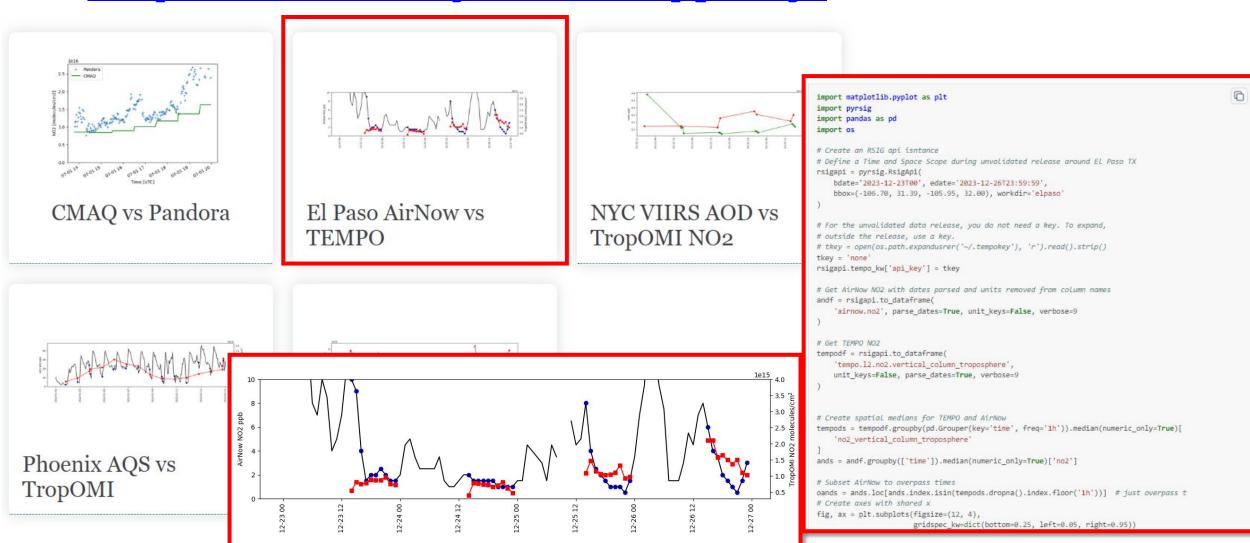

#### Pyrsig: Connecting TEMPO, TropOMI, and Pandora

- pyrsig connects you to the same data \*and\* allows you to perform custom analyses.
- Map uses TEMPO data that is already public (Dec 1-29)
- Scatterplot for long-term comparison between TEMPO and TropOMI.
- Time series on the bottom-right shows comparison to a Pandora ground-based remote sensor to evaluate TEMPO.

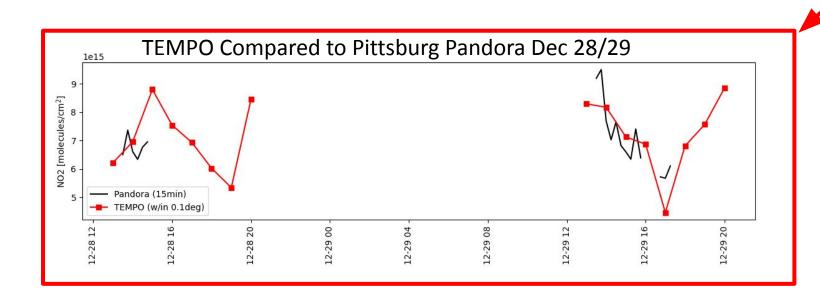

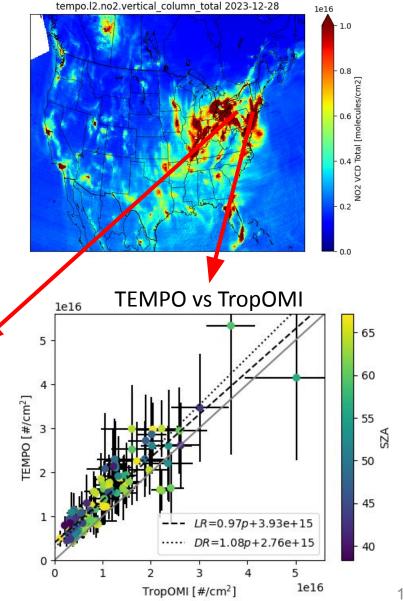

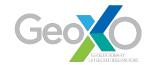

#### What You'll Need for the TEMPO Training Sessions

- Computer with access to the internet
- Google account (to use Google Colab)
- Wednesday session only: NASA Earthdata account (to download TEMPO granules data files)
  - If you don't have an account and don't want one, it's ok
  - Amy will provide a link to download the TEMPO NO<sub>2</sub> Level
     2 data as a .zip file

In-person and virtual STM attendees are all welcome!

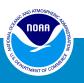